## **HRD EKG Monitor** How to Boot into DEMO MODE

A video walk-through of these instructions can be viewed at https://youtu.be/vU7XB3NupdY

Step 1.) Switch on power

Step 2.) Press "Main" button

A menu will open.

Step 3.) Dial knob to move through menu to "Demo" and press knob to select.

Step 4.) Press knob a second time to highlight password field.

Step 5.) Dial knob to change number to "5188" and press to select.

You are now in DEMO MODE.

[Click to HERE to view item details on](https://alphaprops.com/picture.php?/1003/category/1338) Alpha Props website

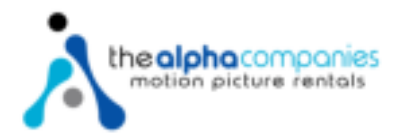